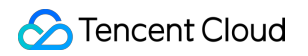

# **TencentDB for MySQL**

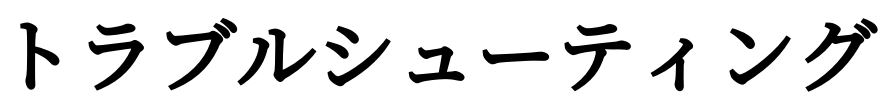

# 製品ドキュメント

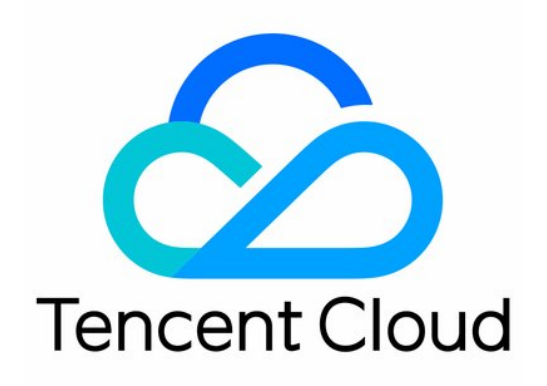

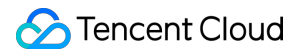

#### Copyright Notice

©2013-2023 Tencent Cloud. All rights reserved.

Copyright in this document is exclusively owned by Tencent Cloud. You must not reproduce, modify, copy or distribute in any way, in whole or in part, the contents of this document without Tencent Cloud's the prior written consent.

Trademark Notice

#### **C** Tencent Cloud

All trademarks associated with Tencent Cloud and its services are owned by Tencent Cloud Computing (Beijing) Company Limited and its affiliated companies. Trademarks of third parties referred to in this document are owned by their respective proprietors.

#### Service Statement

This document is intended to provide users with general information about Tencent Cloud's products and services only and does not form part of Tencent Cloud's terms and conditions. Tencent Cloud's products or services are subject to change. Specific products and services and the standards applicable to them are exclusively provided for in Tencent Cloud's applicable terms and conditions.

### カタログ:

[トラブルシューティング](#page-3-0)

[接続に関する問題](#page-3-1)

[インスタンスに接続できない場合](#page-3-2)

MySQLインスタンスの接続時に[Unknown MySQL server host](#page-15-0) (110または11004)のエラーが発生し た場合

MySQL[インスタンスの接続時に](#page-18-0)Access denied for user 'XXX'@'XXX'のエラーが発⽣した場合 [性能関連](#page-20-0)

CPU[使⽤率が⾼すぎる](#page-20-1)

メモリ使用率が高すぎる

[スロークエリ数が多すぎる](#page-26-0)

[インスタンスデータの同期遅延](#page-28-0)

大文字と小文字を区別しない設定に失敗しました

# <span id="page-3-1"></span><span id="page-3-0"></span>トラブルシューティング 接続に関する問題 インスタンスに接続できない場合

<span id="page-3-2"></span>最終更新日:: 2022-02-23 11:06:31

#### ##故障について

- <span id="page-3-3"></span>現象1:CVMからTencentDB for MySQLに接続してログインすると、接続に失敗する。
- 現象2:ローカルコンピュータからTencentDB for MySQLに接続してログインすると、接続に失敗する。
- <span id="page-3-4"></span>現象3:データベース管理DMCプラットフォームからTencentDB for MySQLに接続してログインすると、接続に 失敗する。

Login failed. Reason: Error code: ER ACCESS D **ENIED ERROR** (1) Please go to database account management, confirm that the logged in account has authorized all IP addresses of the DMC server in this region:

When there are many IPs, it is recommende d to use the clone account function) (2) If you've confirmed that the IP is authorized, the account password may be incorrect. Please enter t he password again. [17e480f223eb][-10001]

### 考えられる原因

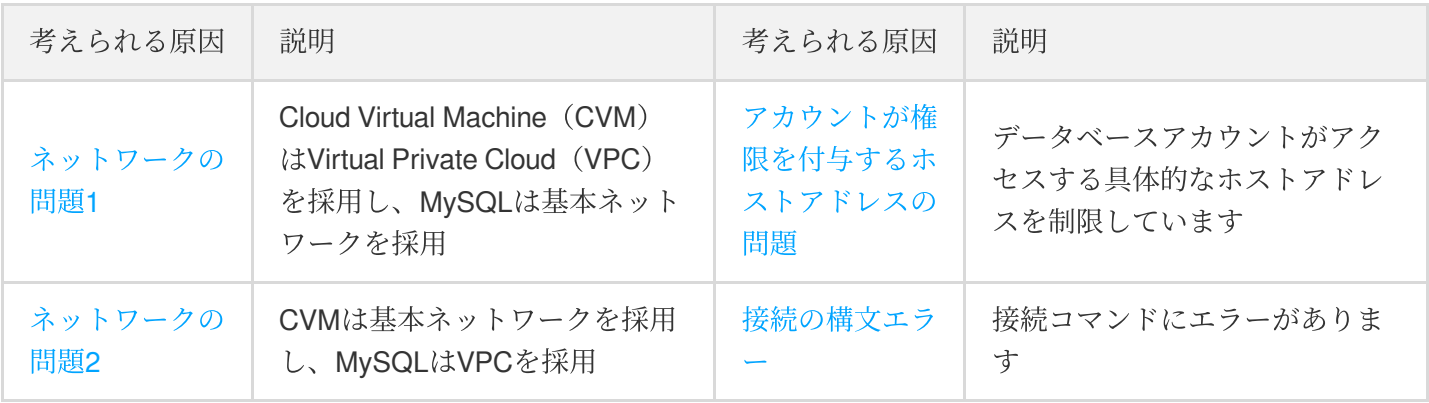

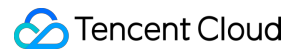

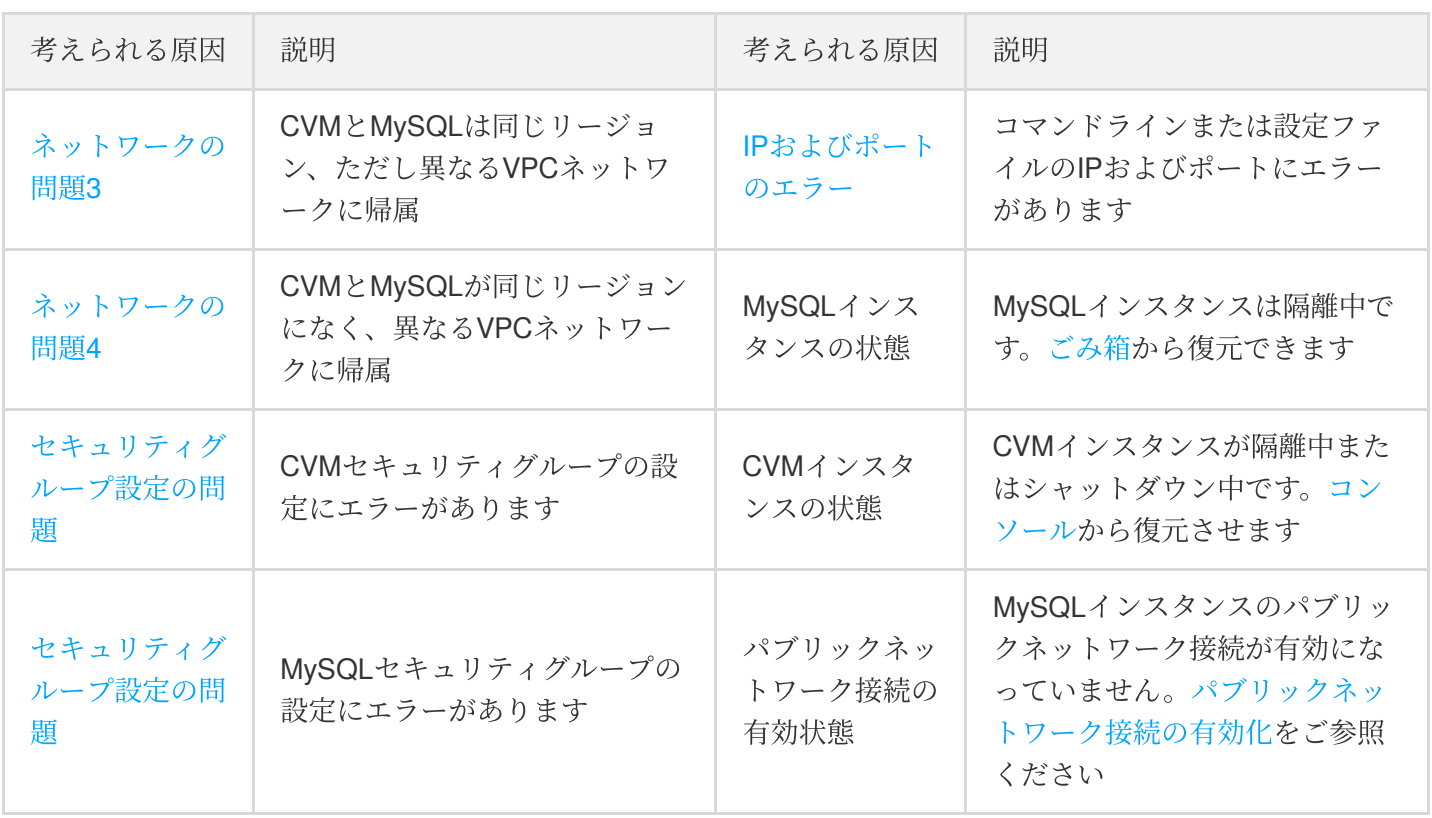

### ソリューション

#### [現象](#page-3-3)**1**、**2** 解決のためのアプローチ

#### 1. チェックツールによる原因診断

TencentDB for MySQLコンソールでは、[クイック接続チェックツールを](#page-5-0)提供し、接続不能に至った原因の判断 に役立つようにしています。その後、提示内容にしたがって修正を行い、インスタンスに再接続します。

2. 原因のセルフ診断

[クイック接続チェックツールで問題の原因を特定できない場合は、以下に紹介する失敗の原因から、失敗の原](#page-8-3) 因を自身で識別し、特定することができます。

#### [現象](#page-3-4)**3** 解決のためのアプローチ

- 1. ログインアカウントのホストの制限の中で、当該リージョンのDMCサーバーのすべてのIPに権限がすでに付与 されていることを確認します。権限付与については[、アクセス権限を付与するホストアドレスの修正を](https://www.tencentcloud.com/document/product/236/31903)ご参照 ください。また直接%を使用し、すべてのIPを通過させ、セキュリティグループによってのみデータベースの アクセス元を制限することもできます。
- 2. IPへの権限付与が確認された場合、アカウントのパスワードエラーの可能性がありますので、正しいパスワー ドを再度入力してください[。パスワードの再設定ま](https://www.tencentcloud.com/document/product/236/31901)た[は権限がニーズを満たす臨時アカウントの作成](https://www.tencentcloud.com/document/product/236/31900)を行うこ ともできます。

### 処理⼿順

現象**1**、**2**:**CVM**、ローカル接続失敗の対処⽅法

<span id="page-5-0"></span>手順1:クイック接続チェックツールを使って原因を特定し、対応する処置を行います

- 1. MySQL[コンソールに](https://console.tencentcloud.com/cdb)ログインし、チェックが必要なインスタンスを選択して、インスタンスIDをクリックし、 インスタンス管理ページに進みます。
- 2. インスタンス管理ページで、接続チェック>プライベートネットワークのチェックまたはパブリックネットワー クのチェックページを選択します。

説明:

プライベート/パブリックネットワークアドレスの判断については、インスタンス詳細ページの基本情報 で確認できます。

- 3. 当該MySQLインスタンスにアクセスするCVMまたはパブリックネットワークサーバーを追加します。
- プライベートネットワークのチェック:当該MySQLインスタンスにアクセスするCVMを追加します。
- パブリックネットワークのチェック:当該MySQLインスタンスにアクセスするパブリックネットワークサーバ ーを追加します。
- 4. 追加完了後、チェック開始をクリックします。チェックタスクが完了すると、チェックレポートが発行されま す。
- 5. チェックレポートに基づいて問題を特定し、推奨する対処方法にしたがって調整した後に、MySQLに再度接続 します。
	- プライベートネットワークのチェックの場合、検査項⽬および推奨する対処⽅法は次となります。

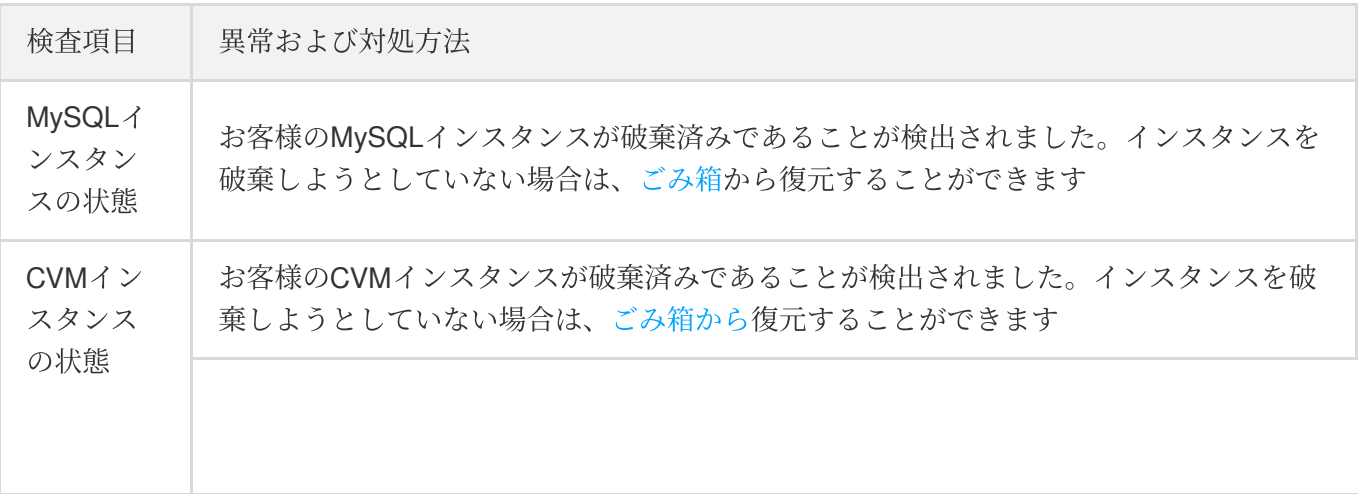

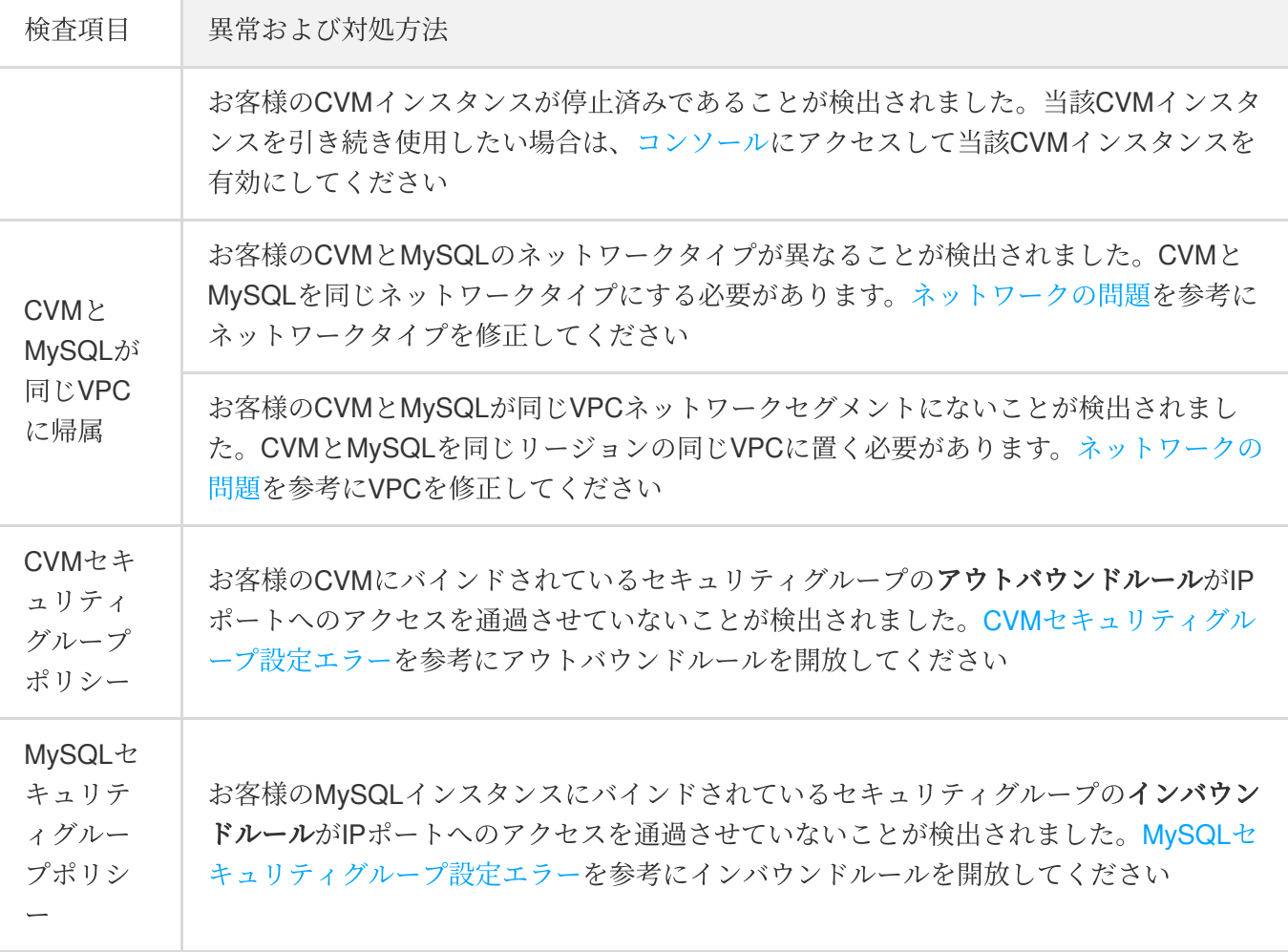

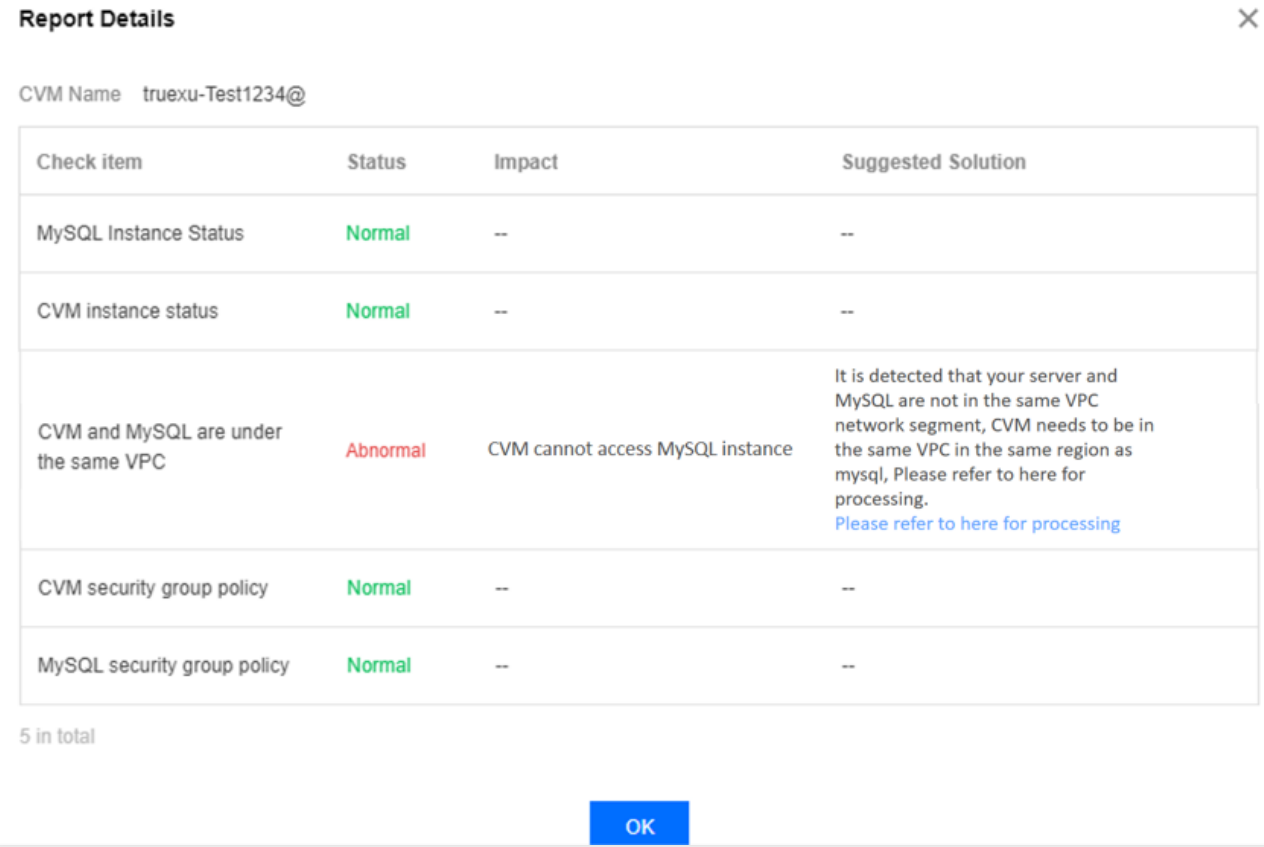

パブリックネットワークのチェックの場合、検査項⽬および推奨する対処⽅法は次となります。

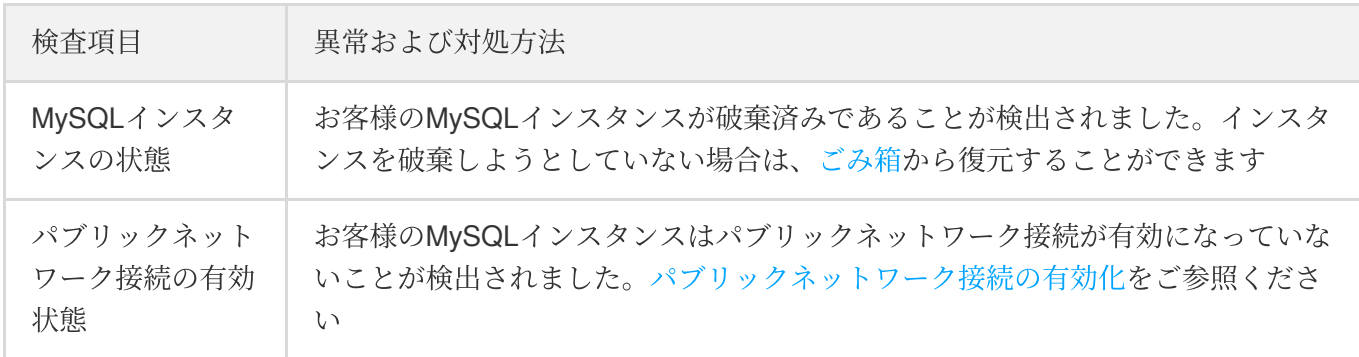

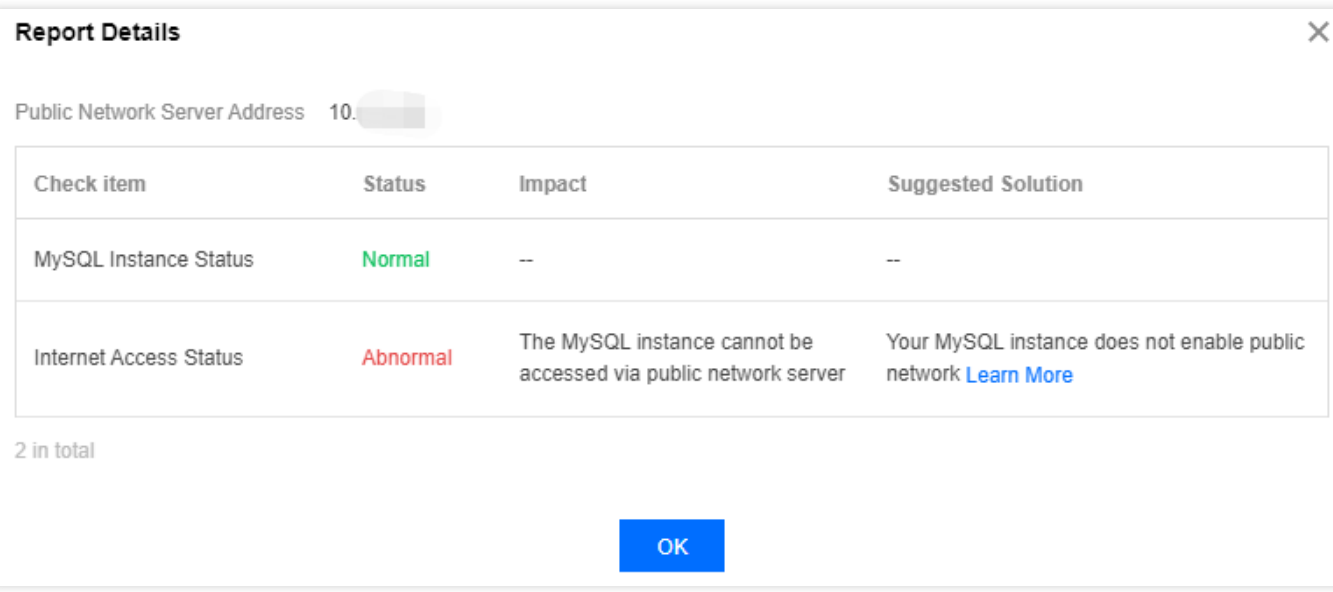

#### <span id="page-8-3"></span>⼿順**2**:ツールチェックで問題を解決できないときは、以下の原因を参考にチェックできます

#### パスワードエラー

接続時に使用するパスワードのエラー[。パスワードの再設定ま](https://www.tencentcloud.com/document/product/236/31901)た[は権限がニーズを満たす臨時アカウントの作成](https://www.tencentcloud.com/document/product/236/31900)に より、データベースにログインすることができます。

#### <span id="page-8-1"></span>接続の構文エラー

接続のコマンドに誤りがないかチェックしてください。次の標準的な接続コマンドをご参照いただけます。プライ ベートネットワーク接続は mysql -h hostname -u username -p 、パブリックネットワーク接続 は mysq1 -h hostname -P port -u username -p です。詳しい手順は、MySQL[インスタンスの接続](https://www.tencentcloud.com/document/product/236/37788)をご 参照ください。

#### <span id="page-8-2"></span>コマンドラインまたは設定ファイルの**IP**およびポートのエラー

MySQL[コンソールで](https://console.tencentcloud.com/cdb)インスタンスのIPポートとコマンドライン、設定ファイルの中の情報が一致しているかどう かチェックしてください。

#### <span id="page-8-0"></span>アカウントの権限設定エラー

データベースアカウントは、セキュリティグループ、サブネットなどのネットワーク環境の制限の他にも、

MySQL自身のアカウントシステムの制限を受けます。データベースアカウントに具体的なホストアドレスを指定 している場合、その他のアドレスではMySQLに接続できません。

MySQLコンソールからデータベースアカウントが権限を付与しているホストアドレスを修正することで、データ ベースの接続を制限でき、さらにはデータベース接続の安全性も向上させることができます。

- 1. TencentDB for MySQL[コンソールに](https://console.tencentcloud.com/cdb)ログインし、インスタンスリストでインスタンスIDをクリックして、イン スタンス管理ページに進みます。
- 2. データベース管理>アカウント管理ページを選択し、修正が必要なホストのアカウントを見つけ、操作列でその 他>ホストの修正を選択します。

3. ポップアップしたダイアログボックスに、新しいホストアドレスを入力し、OKをクリックすると、アカウント が権限を承認したホストアドレスを修正することができます。

説明:

ホストアドレスにはIPアドレスをサポートし、%の入力(IPの範囲を制限しないことを意味します)に も対応しています。複数のホストは分離記号で分離し、分離記号には改行、スペース、「;」「,」「」を サポートしています。

- o 例1: %を入力すると、IP範囲を制限しないことを表し、すべてのIPアドレスのクライアントが当該 アカウントを使⽤してデータベースに接続することを許可します。
- 。例2:10.5.10.%と入力すると、IPの範囲が10.5.10.%の中にあるクライアントが当該アカウントを使用 してデータベースに接続できることを意味します。

#### 現象**3**:**DMC**プラットフォームのログイン失敗の対処⽅法

- 1. ログインアカウントのホストの制限の中で、当該リージョンのDMCサーバーのすべてのIPに権限がすでに付与 されていることを確認してください。権限付与については[、アクセス権限を付与するホストアドレスの修正を](https://www.tencentcloud.com/document/product/236/31903) ご参照ください。また直接%を使用し、すべてのIPを通過させ、セキュリティグループによってのみデータベ ースのアクセス元を制限することもできます。
- 2. IPへの権限付与が確認された場合、アカウントのパスワードエラーの可能性がありますので、正しいパスワー ドを再度入力してください[。パスワードの再設定ま](https://www.tencentcloud.com/document/product/236/31901)た[は権限がニーズを満たす臨時アカウントの作成](https://www.tencentcloud.com/document/product/236/31900)を行うこ ともできます。

### 付録1

#### <span id="page-9-1"></span>ネットワークの問題の解決方法

CVMとMySQLのネットワークタイプが⼀致しない場合、CVMはプライベートネットワーク経由でのMySQLへの 直接接続ができません。

#### <span id="page-9-0"></span>**CVM**が**VPC**を採⽤し、**MySQL**が基本ネットワークを採⽤

対処⽅法**1**(推奨):MySQLを基本ネットワークからVPC[ネットワークに切り替えます。ネットワークの切り](https://www.tencentcloud.com/document/product/236/31915) 替えをご参照ください。

注意:

切り替え後、プライベートネットワークで相互通信するためには、両者が同じVPCネットワークに属 する必要があります。

- 基本ネットワークをVPCネットワークに切り替えると、元に戻すことができなくなります。
- ネットワークを切り替えると、このインスタンスのプライベートネットワークIPが変更される場合が あります。旧IPアドレスの回収時間を超えると、旧アクセスIPが無効になります。クライアントプロ グラムを速やかに変更してください。 旧IPアドレスの保留時間はデフォルトで24時間、最⻑保留時間は168時間までサポートしています。

旧IPアドレスの回収時間を0時間に設定すると、ネットワークの切り替え後にすぐに旧IPアドレスが回 収されます。

- 基本ネットワークからVPCへの切り替え後は元に戻せません。クラウドデータベースからVPCへの切 り替え後、その他のVPCおよび基本ネットワークのクラウドサービスとは相互接続できません。
- 切り替えたクラウドデータベースがマスターインスタンスで、読み取り専⽤インスタンスやディザス タリカバリインスタンスがマウントされている場合、マスターインスタンスがネットワークを切り替 えても、マウントされた読み取り専用インスタンスやディザスタリカバリインスタンスは、マスター インスタンスに従って自動的にネットワークを切り替えるわけではないため、手動でネットワークを 切り替える必要があります。
- **対処方法2**:基本ネットワークのCVMをあらためて購入します(CVMではVPCから基本ネットワークへの移行 をサポートしていません)。ただしVPCネットワークは基本ネットワークに⽐べ、より安全ですので、VPC ネ ットワークの使⽤を推奨します。
- · 対処方法3: CVMでMySQLのパブリックネットワークの接続アドレスを使用してMySQLに接続します。この方 式は性能、安全性、安定性が劣りますので、VPCネットワークの使⽤を推奨します。

#### <span id="page-10-0"></span>**CVM**で基本ネットワークを採⽤し、**MySQL**で **VPC**を採⽤

対処⽅法**1**(推奨):CVMを基本ネットワークからVPC[ネットワークに切り替えます。](https://www.tencentcloud.com/document/product/213/20278)VPCサービスへの切り替 えをご参照ください。

注意:

- 切り替え後、プライベートネットワークで相互通信するためには、両者が同じVPCネットワークに属 する必要があります。
- o 移行前に、プライベート/パブリックネットワークのロードバランサ (CLB) およびElastic Network Interface (ENI) のバインドを自身で解除し、プライマリENIの補助IPをリリースしてください。移行 後に再びバインドします。
- 移⾏プロセスでは、インスタンスを再起動する必要があります。その他の操作は⾏わないでくださ い。
- 移⾏後、インスタンスの稼働状態を注意深くチェックし、プライベートネットワークの接続およびリ モートログインが正常かどうかチェックしてください。
- 基本ネットワークをVPCネットワークに切り替えると元には戻せません。CVMをVPCネットワークに 切り替えた後はその他の基本ネットワークのクラウドサービスとは相互通信が⾏われなくなります。
- 対処方法2:基本ネットワークを利用した相互通信。
- · 対処方法3: CVMでMySQLのパブリックネットワークの接続アドレスを使用してMySQLに接続します。この方 式は性能、安全性、安定性が劣りますので、VPCネットワークの使⽤を推奨します。

#### <span id="page-11-0"></span>**CVM**と**MySQL**が同じリージョンにあるが、異なる**VPC**ネットワークに帰属

デフォルトの状態では、CVMとMySQLのネットワークタイプはいずれもVPCネットワークとなり、かつ両者が同 じVPCネットワーク内にある場合にのみ、プライベートネットワーク経由で直接相互通信できます。同じリージ ョンでも異なるVPCに属する場合は、以下の⽅法を採⽤してCVMとMySQLを相互通信させることができます。

- 対処⽅法**1**(推奨):MySQLをCVMが属するVPCネットワークに移⾏します[。ネットワークの切り替え](https://www.tencentcloud.com/document/product/236/31915)をご参 照ください。
- 対処⽅法**2**:2つのVPCネットワーク間に[CCN](https://www.tencentcloud.com/document/product/1003)を構築します。 上記の方法を採用しない場合、異なるVPCネットワークに属するCVMとMySQLはパブリックネットワーク経由 でのみ相互通信が可能となります。この⽅式は性能、安全性、安定性が劣ります。

#### <span id="page-11-1"></span>**CVM**と**MySQL**が同じリージョンになく、異なる**VPC**ネットワークに帰属

CVMとMySQLが同じリージョンになく、異なるVPCネットワークに属する場合、CVMはプライベートネットワー ク経由でのMySQLへの直接接続ができません。

- · 対処方法1 (推奨): MySQLと同じVPCのCVMを使用して接続します。
- 対処⽅法**2**:2つのVPCネットワーク間に[CCN](https://www.tencentcloud.com/document/product/1003)を構築します。
- · 対処方法3: CVMでMySQLのパブリックネットワークの接続アドレスを使用してMySQLに接続します。この方 式は性能、安全性、安定性が劣りますので、VPCネットワークの使⽤を推奨します。

#### セキュリティグループ設定の問題の解決方法

CVMとMySQLのセキュリティグループの設定にエラーがある場合、CVMはプライベートネットワークまたはパブ リックネットワーク経由でのMySQLへの直接接続ができません。

#### <span id="page-11-2"></span>**CVM**セキュリティグループ設定エラー

CVMを利用してMySQLに接続したい場合は、CVMのセキュリティグループの中でアウトバウンドルールの設定が 必要です。アウトバウンドの仕様の⽬標設定が**0.0.0.0/0**ではなく、プロトコルのポートも**ALL**でないときは、 MySQLのIPおよびポートをアウトバウンドルールに追加する必要があります。

1. [セキュリティグループコンソール](https://console.tencentcloud.com/cvm/securitygroup)にログインしてセキュリティグループ名をクリックし、CVMにバインドする セキュリティグループの詳細ページに⼊ります。

2. アウトバウンドルールページを選択し、ルールの追加をクリックします。

「タイプ」にMySQL(3306)を選択し、「ターゲット」にお客様のMySQLのIPアドレス(範囲)を入力し、「ポ リシー」は許可を選択します。

#### <span id="page-12-0"></span>**MySQL**セキュリティグループ設定エラー

指定するCVMをMySQLインスタンスに接続したい場合は、MySQLセキュリティグループの中でインバウンドルー ルの設定が必要です。インバウンドルールのソースの設定が**0.0.0.0/0**ではなく、プロトコルのポートも**ALL**でない ときは、CVMのIPおよびポートをインバウンドルールに追加する必要があります。

- 1. [セキュリティグループコンソール](https://console.tencentcloud.com/cvm/securitygroup)にログインしてセキュリティグループ名をクリックし、MySQLにバインドす るセキュリティグループの詳細ページに⼊ります。
- 2. インバウンドルールページを選択し、ルールの追加をクリックします。

接続を許可するIPアドレス(範囲)および開放する必要があるポート情報(MySQLプライベートネットワーク ポート)を入力し、開放の許可を選択します。

「タイプ」にMySQL(3306)を選択し、「ソース」にお客様のCVMのIPアドレス(範囲)を入力して、「ポリシ ー」に許可を選択します。

注意:

TencentDB for MySQLに接続するには、MySQLインスタンスポートが開放されている必要があります。

- o TencentDB for MySQLは、デフォルトでプライベートネットワークポート3306を使用し、ポートのカ スタマイズをサポートします。デフォルトのポート番号が変更された場合は、セキュリティグループ で新しいポートを開く必要があります。
- o MySQLパブリックネットワークポートはシステムによって自動的に割り当てられ、カスタマイズには 対応していません。パブリックネットワークが有効になると、セキュリティグループネットワークア クセスポリシーによって制御されます。セキュリティポリシーを設定する際は、プライベートネット ワークのアクセスポートを開放する必要があります。MySQL[コンソール](https://console.tencentcloud.com/cdb)にログインし、インスタンス IDをクリックすると、詳細ページでポート番号を確認できます。

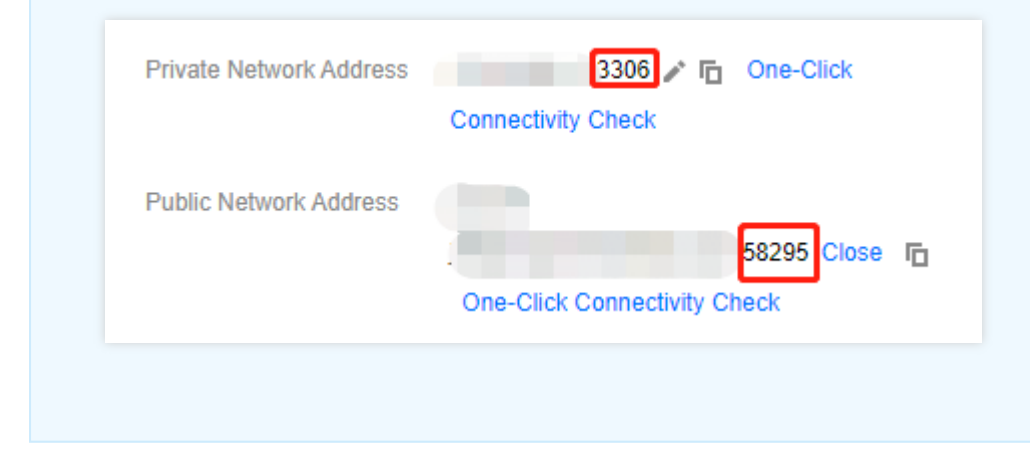

### 付録2

### **プライベート/パブリックネットワークアドレスの表示**

MySQL[コンソールに](https://console.tencentcloud.com/cdb)ログインし、インスタンスリストで、インスタンスIDをクリックして、インスタンス詳細ペ ージに⼊ると、プライベート/パブリックネットワークアドレスを確認できます。

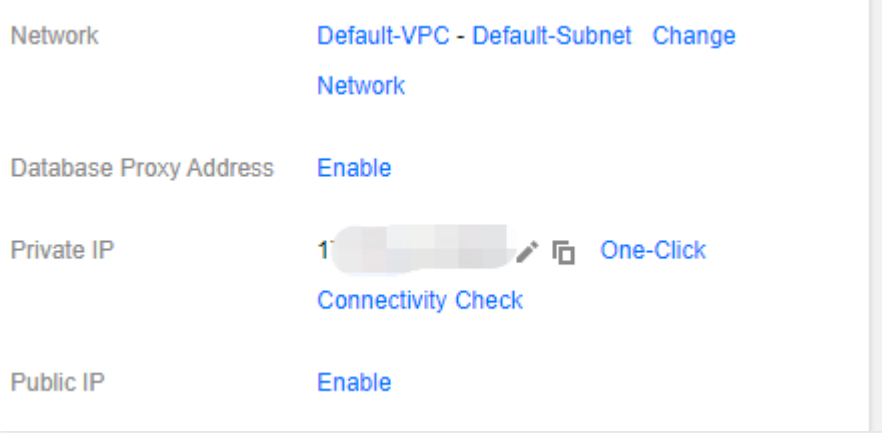

### ネットワークタイプ/VPCの判断方法

プライベートネットワークアドレスを使⽤してクラウドデータベースに接続する場合、CVMとMySQLは同じアカ ウントにし、かつ同じVPC内(同じリージョンを保障)、または共に基本ネットワークに置く必要があります。

説明:

CVMとMySQLは同じアカウントにする必要があります。

- インスタンスリストのネットワークの箇所にいずれも「基本ネットワーク」またはいずれも「VPC」が 表⽰されている場合は、CVMとMySQLが同じネットワークタイプであることを意味します。
- インスタンスリストのネットワークの箇所にいずれも同じ「VPC」が表示されている(同じリージョン を確保している)場合は、CVMとMySQLが同じVPCであることを意味します。
- **CVM**ネットワークタイプ**/**同⼀**VPC**の確認 :CVM[コンソールに](https://console.tencentcloud.com/cvm/instance)ログインし、インスタンスリストで「ネットワ ーク」を確認します。

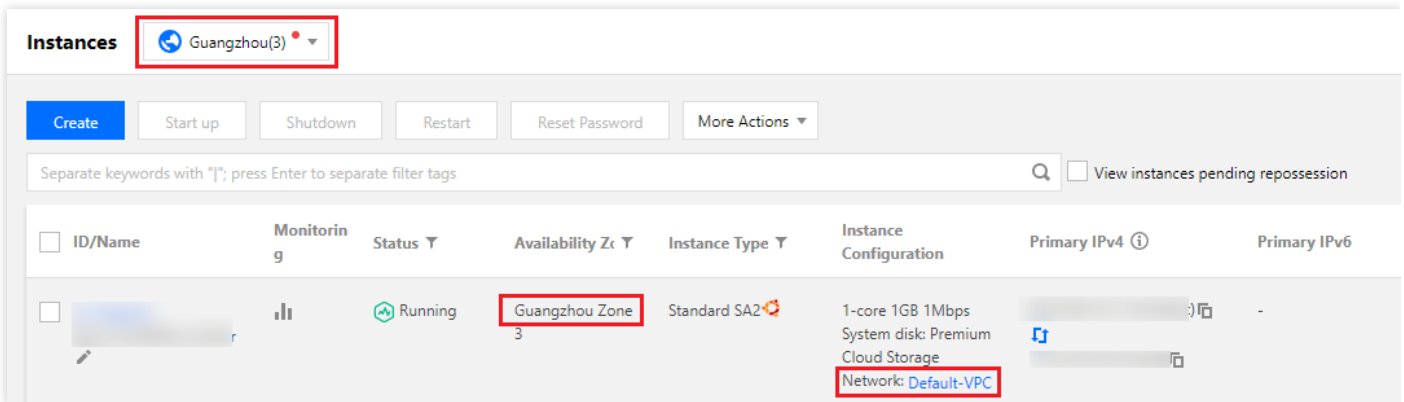

**MySQL**ネットワークタイプ**/**同⼀**VPC**の確認:MySQL[コンソール](https://console.tencentcloud.com/cdb)にログインし、インスタンスリストで「ネッ トワーク」を確認します。

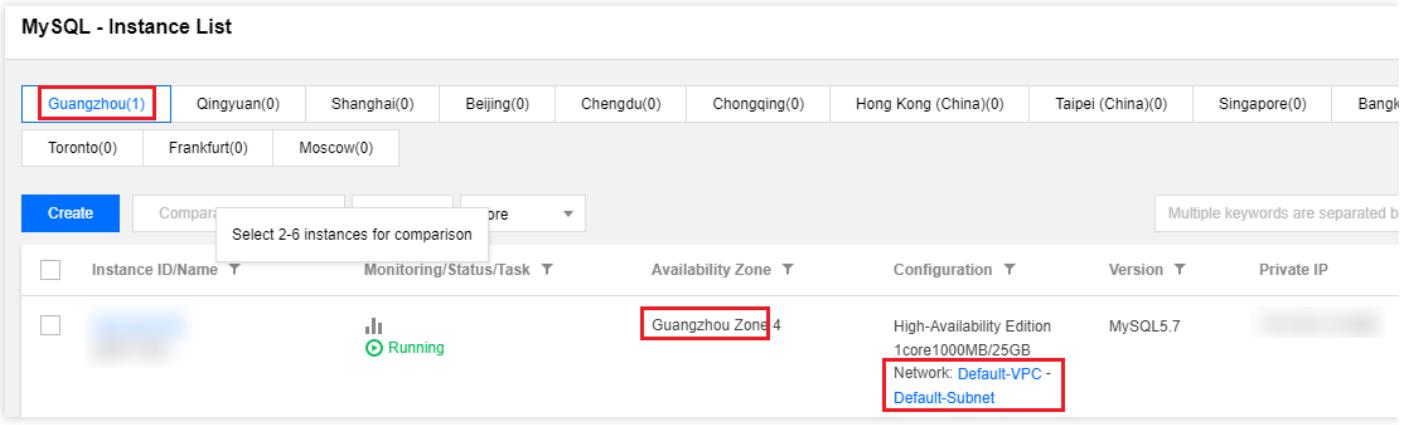

# <span id="page-15-0"></span>MySQLインスタンスの接続時にUnknown MySQL server host (110または11004)のエ ラーが発⽣した場合

最終更新日::2021-11-10 14:42:40

### 現象の説明

パブリックネットワークアドレスを使用してTencentDB for MySQLインスタンスに接続した時に、エラー情報 **Unknown MvSQL server host**が表示されます。

[mysql@tritt=:inter\_n=01 ~]\$ mysql -uroot -p -h'gz-sth-hnh=\_.sql.tencentcdb.com' -P58812 Enter password: (HY000): Unknown MySQL server host 'gz-ulu-ulu-u-sql.tencentcdb.com' (2)

### 考えられる原因

不正なパブリックネットワークアドレスです。

### 解決方法

インスタンスのパブリックネットワークアドレスが有効になっているか、入力が正しいかをチェックします。

### 処理⼿順

- 1. MySQL[コンソールに](https://console.tencentcloud.com/cdb)ログインして、インスタンスリストから、ターゲットインスタンスを探し出し、インスタ ンスIDをクリックして、インスタンス詳細ページに進みます。
- 2. インスタンス詳細ページのパブリックネットワークアドレスのところで、パブリックネットワークアドレスが 有効になっているかチェックします。
	- o 有効になっている場合は、手順3を実行してください。
	- o 有効になっていない場合は、パブリックネットワークアドレスのところの有効をクリックしてパブリックネ ットワークアドレスを有効にし、その後手順3を実行してください。

説明:

- パブリックネットワークアドレスとパブリックネットワークポート情報があれば、パブリックネッ トワークアドレスが有効化されたことを意味します。
- パブリックネットワークアドレスの有効化の制限については[、インスタンスの接続を](https://www.tencentcloud.com/document/product/236/37788)ご参照くださ い。

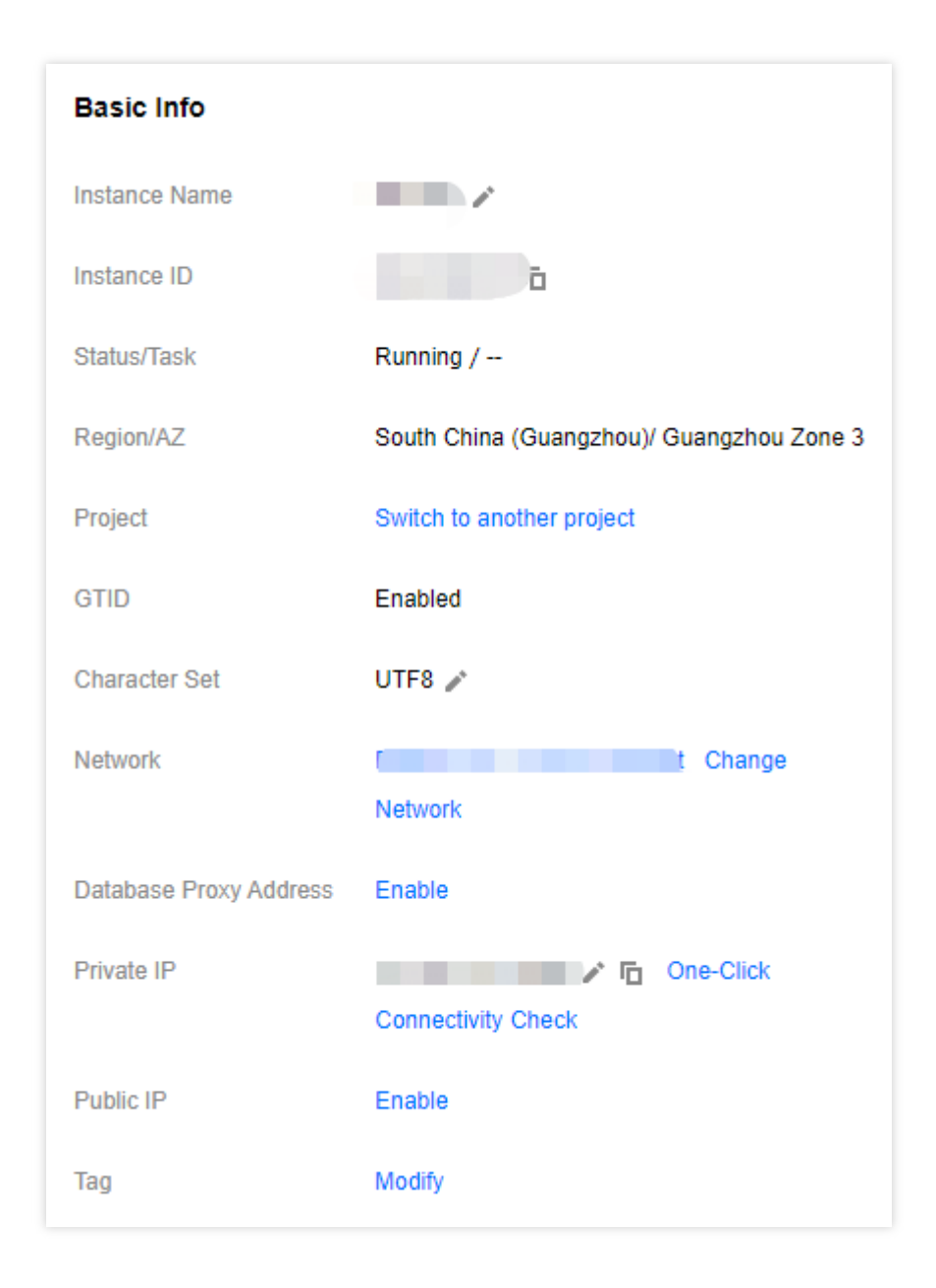

- <span id="page-16-0"></span>3. クライアントで入力したパブリックネットワークアドレスとインスタンスのパブリックネットワークアドレス が⼀致しているかどうかチェックします。
	- o 一致する場合は、手順4を実行してください。

o 一致しない場合は、次のようにスクリーンキャプチャの赤枠のところのパブリックネットワークアドレスを コピーし、クライアントで正しいパブリックネットワークアドレスを入力してから、手順4を実行してくだ さい。

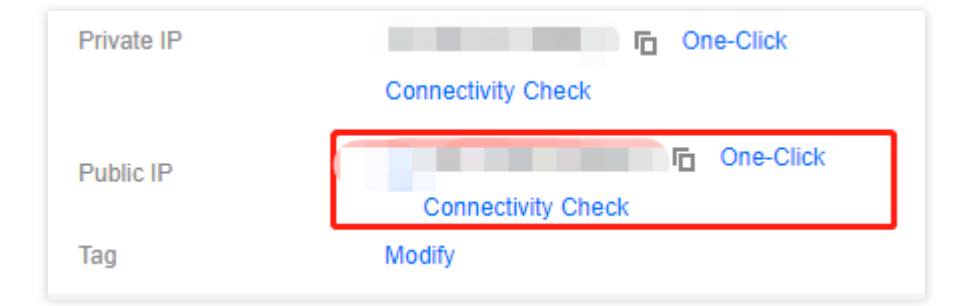

- <span id="page-17-0"></span>4. pingを用いてパブリックネットワークアドレスに接続し、解析が正常かどうかチェックします。
	- 正常な場合は、具体的なネットワークのレイテンシーが戻ってきます。障害の処理は終了です。
	- 正常でない場合は、Unknown hostのエラーが戻ってきます。[チケットを提出し](https://console.tencentcloud.com/workorder/category)て処理してください。

# <span id="page-18-0"></span>MySQLインスタンスの接続時にAccess denied for user 'XXX'@'XXX'のエラーが発生 した場合

最終更新日::2021-11-10 14:49:07

### 現象の説明

TencentDB for MySQLインスタンスに接続したとき、「ERROR 1045 (28000): Access denied for user 'XXX'@'XXX'」のエラー情報が表示されます。

 $[mysql@n-1]$  like  $[-01 \sim ]$ \$ mysql -utest -p -h10. 1.1.1 -P3306 Enter password: 1045 (28000): Access denied for user 'test'@'10 1 | 9' (using password: YES) **ERROR** 

### 考えられる原因

1. ユーザー名のエラー 2. ホスト名のエラー

3. パスワードのエラー

### 解決方法

ユーザー名、ホスト、パスワードが正しいかどうかをチェックします。

### 処理⼿順

- 1. MySQL[コンソールに](https://console.tencentcloud.com/cdb)ログインし、インスタンスリストから、ターゲットインスタンスを探し出し、インスタン スIDをクリックして、インスタンス管理ページに進みます。
- 2. インスタンス管理ページで、データベース管理>アカウント管理ページを選択し、アカウント名とホスト名がマ ッチしているかどうかチェックします。

説明:

アカウントとホスト名がマッチしていない場合は、以下の処理を⾏うことができます。

- ⽅式1:ホストに他のアカウント名があるかどうか、ある場合は、当該アカウント名および対応する パスワードを使⽤してログインします。
- ⽅式2:そのアカウント名に現在のホストのIPアドレスを追加し、次のようにアカウントのクローンを 作成します。そのアカウントの操作列のアカウントのクローンをクリックし、「アカウントのクロー ン」のポップアップウィンドウで、「ホスト」パラメータを現在ログインしたいホストIPアドレスに 変更してから、**OK**をクリックします。

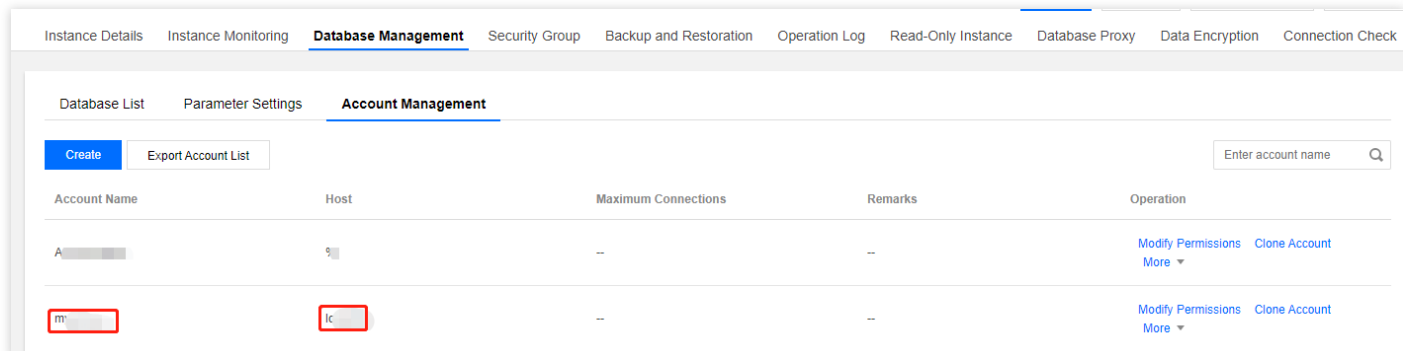

3. パスワードをもう一度試し、パスワードの入力に間違いがないことを確認します。パスワードを忘れた場合 は、パスワードをリセットしたいアカウントをさがし、その他>パスワードのリセットを選択します。

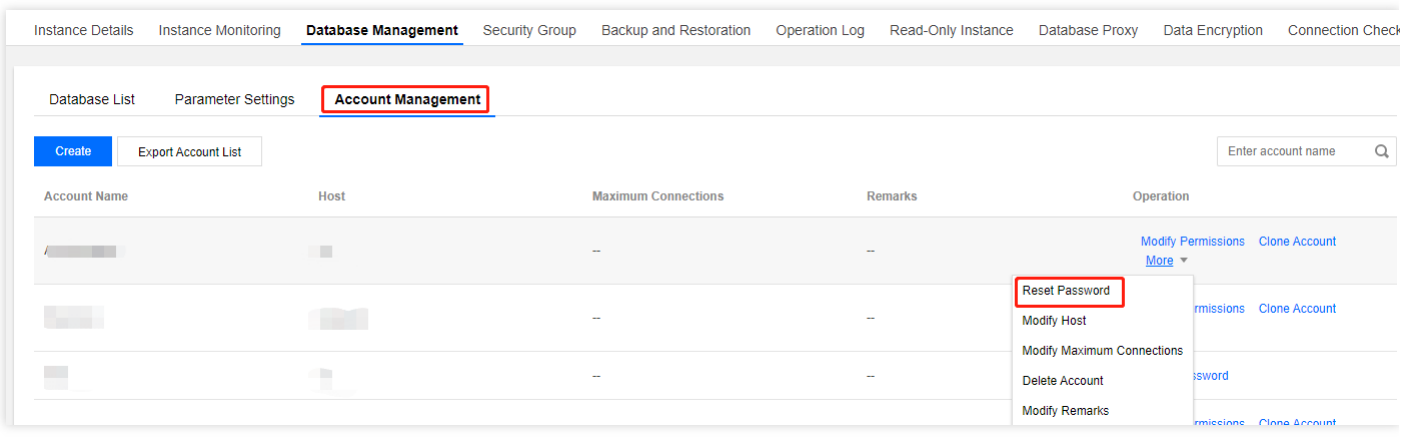

# <span id="page-20-1"></span><span id="page-20-0"></span>性能関連 CPU使⽤率が⾼すぎる

最終更新日:: 2023-02-24 10:17:06

#### ##故障について

TencentDB for MySQLにレスポンスの低下、接続を取得できない、タイムアウトなどの現象が発⽣します。 TencentDB for MySQL CPU使用率が80%を超えると、レスポンスの低下、タイムアウト、データベースへの接続 不可などの現象が発⽣することがあります。

TencentDB for MySQL CPU使用状況は、MySQL[コンソール](https://console.tencentcloud.com/cdb)のインスタンス監視ページまたはTencentDB for DBbrain DBbrain[コンソール](https://console.tencentcloud.com/dbbrain/event?product=mysql) で確認することができます。

説明:

CPU使⽤率が⾼すぎる場合は、[構成の調整](https://www.tencentcloud.com/document/product/236/19707)を優先し、CPU仕様を上げてサービスの正常な動作を確保する ことをお勧めします。その後で、このドキュメントを参照してトラブルシューティングと最適化を⾏うこと ができます。

### 故障リスク

MySQL CPU使用率が長時間にわたって高すぎると、データベース全体のパフォーマンスに深刻な影響を及ぼし、 極端な場合には、インスタンスがHANGする状況が発⽣することがあります。

HAはインスタンスがHANGしていることを検出すると、ユーザー業務の高可用性を保証するために、マスター/ス レーブの切り替えを行います。マスター/スレーブの切り替えプロセス中はサービスが短時間使用できなくなりま す。通常、インスタンスが使⽤できない時間は60秒を超えることはありません。業務ピーク時にマスター/スレー ブの切り替えが発⽣すると、業務の安定性と継続性に深刻な影響を及ぼす恐れがあります。

CPUリソース不足によるビジネスへの影響を避けるために、CPU使用率が高いインスタンスを事前に最適化する か、またはCPUリソースをアップグレードすることをお勧めします。マスターインスタンスとスレーブインスタ ンスを切り替えると、数秒間の短い中断が発⽣する場合があります。⻑時間接続のためにはアプリケーションに再 接続機能を備えておく必要があります。

考えられる原因

MySQLは主に、システムスレッドとユーザースレッドの2種類のスレッドを使用してCPUを占有します。従って、 MySQLが独占するCVMでは、これら2種類のスレッドの状況に注意を払うだけで、ほとんどの障害シナリオを解 決することができます。

ユーザースレッド

ユーザースレッドがビジーである場合、⼤部分のシナリオは「スロークエリー」によって引き起こされます。「ス ロークエリー」要因に加えて、「多い計算量」と「高QPS」要因も存在します。

スロークエリー

order by、group by、⼀時テーブル、joinなど、⻑時間の計算を実⾏します。このタイプの問題では、クエリー の効率が低く、単一のSQLセンテンスが長時間にわたりCPU時間を占有します。

多い計算量

単純なデータ量が多いと、計算量が膨⼤になります。

#### ⾼**QPS(Queries Per Second)**

単純なQPS負荷が高いために、CPUの時間を使い果たします。例えば、4コアのサーバーは、20kから30kポイ ントのクエリーをサポートするために使⽤されます。各SQLが占有するCPU時間は⻑くありませんが、全体的 なQPSが非常に高いために、CPU時間が完全に占有されます。

#### システムスレッド

実際の環境では、システムスレッドに問題が発⽣する頻度は低くなります。通常、複数のシステムスレッドが同時 にフルに実行されることはほとんどありません。CVMの使用可能なコア数が4以上であれば、通常はCPU使用率が 高くなりすぎることはありません。もちろん、次の図に示すように、一部のbugが影響を及ぼす可能性はありま す。

### ソリューション

⼤部分の障害シナリオは、基本的にユーザースレッドのビジーによって引き起こされるため、ここでは、主にユー ザースレッドによって引き起こされるCPU使⽤率が⾼すぎる問題について説明し、それに対応するソリューショ ンを提供します。

- [スロークエリー](#page-22-0):調査と最適化のためにDBbrainを使用することをお勧めします。詳細はスロークエリーをご参 照ください。
- 多い計算量:データ処理量が多いため、CPU使用率が高くなりすぎます。処理方法の詳細については、多い計 算量をご参照ください。

<sup>•</sup> Replication: The server prevented several replication-related administrative statements from working if the read\_only system variable was enabled. (Bug #22857926, Bug #25363745, Bug #25326058, Bug #84350, Bug #84437)

• 高[QPS](#page-22-2):アクセス量が多すぎるため、CPU使用率が高くなりすぎます。対処方法の詳細は高QPSをご参照くだ さい。

### 処理⼿順

#### <span id="page-22-0"></span>スロークエリー

CPU使用率が高くなりすぎる異常なSQLセンテンスは、TencentDB for DBbrainを使用して、調査し最適化するこ とができます。

- 異常診断 **(**推奨**)**: 7 \* 24時間対応の異常発⾒診断は、リアルタイムでの最適化の提案を提供します。操作の詳細 については、 [「異常診断」機能を使⽤したデータベース異常の調査](https://www.tencentcloud.com/document/product/1035/36053)をご参照ください。
- 低速**SQL**分析:現在のインスタンスに発⽣した低速SQLを分析し、低速SQLの最適化の提案を⾏います。操作 の詳細については、「低速SQL分析」機能を使用した高すぎるCPU使用率を引き起こすSQLの調査」をご参照 ください。
- 監査ログ分析: クラウドデータベース監査データ(フルSQL) を使用し、SQLセンテンスを多次元的に掘り下げて 分析すると同時に、最適化の提案を行います。 操作の詳細については、「監査ログ分析」機能を使用した高す ぎるCPU使⽤率を引き起こすSQLの調査をご参照ください。

MySQLスロークエリ時間(long\_query\_time)のデフォルト値は10sですが、パフォーマンスの問題が発⽣した後、ス ロークエリが⾒つからない場合は、そのパラメータ値を1sに調整し、ビジネスサイクルにスロークエリがあるか どうかを確認し、ある場合はそれに応じてスロークエリを最適化することをお勧めします。パラメータを調整した 後、スロークエリが見つからないのにCPU使用率が高いままである場合は、データベースの全体的なパフォーマ ンスを向上させるためにCPU設定をアップグレードすることをお勧めします。

#### <span id="page-22-1"></span>多い計算量

データ量が多いと、インデックスや実行計画に問題がなくともCPU使用率が高くなりすぎてしまうこと、さらに MySQL one-thread-per-connectionの特性を踏まえれば、同時実行数がそれほど多くなくともCPU使用率がフルに なることがあります。

通常、これらの問題には、次の2つの標準的なソリューションがあります。

- 読み取りと書き込みを分離し、通常の業務ではあまり使用しない読み取り専用のスレーブライブラリにこのタ イプのクエリーを配置します。
- プログラムセグメントでSQLを分割し、1つの⼤きなクエリーを複数の⼩さなクエリーに分割します。

#### <span id="page-22-2"></span>高**QPS**

- CPUの設定をアップグレードし、データベースの全体的なパフォーマンスを向上させます。
- 読み取り専⽤インスタンスをマウントして、マスターインスタンスの負荷を分散させます。

クエリーセンテンスを最適化し、実⾏効率を向上させます。

### <span id="page-24-0"></span>メモリ使用率が高すぎる

最終更新日::2021-08-04 14:41:57

### 現象の説明

TencentDB for MySQLに、突発的なメモリの増加が発生し、メモリが解放されずに増加し続ける現象です。具体的 なパフォーマンスは、次の図に示すように、インスタンス監視のメモリ使用率監視グラフに表示されます。

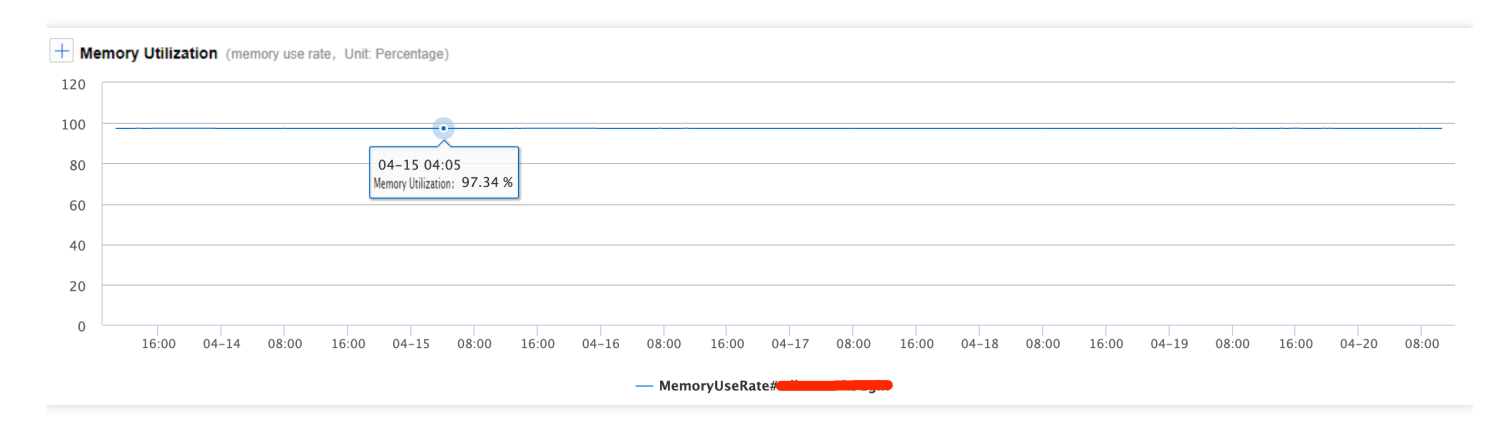

突発的な増加の後、または長期的なゆっくりとした増加の過程で、最終的に過度に高いレベル(>96%) に達し、か つ⼀定範囲内で⼩幅に変動することによって、カスタマイズされたBasic Cloud Monitorメモリアラームを頻繁に発 生させる恐れがあります。

### 故障リスク

非効率なSQLステートメントまたは不適切なデータベースパラメータ設定により、メモリ使用率が増加すること があります。TencentDB for MySQLの2ノード、3ノードアーキテクチャを使用している場合に、突発的な業務のピ ークに遭遇すると、クラウドデータベースのメモリのOOM (Out Of Memory)が引き起こされる可能性がありま す。クラウドデータベースがOOMにより使⽤できなくなると、マスター/スレーブの切り替えがトリガーされて、 マスター/スレーブの切り替え中はサービスが短時間利用できなくなりますが、インスタンスが利用できない時間 は、通常60秒を超えることはありません。業務ピーク時にマスター/スレーブの切り替えが発⽣すると、業務の安 定性と連続性に深刻な影響を及ぼす恐れがあります。

### 解決方法

MySQLのメモリは、globalレベルの共有メモリとsessionレベルのプライベートメモリの2つの部分に⼤別できま す。

- 共有メモリはインスタンス作成時に割り当てられたメモリ領域で、すべての接続を共有します。
- プライベートメモリは、MySQLサーバーへの接続時にシステムによって割り当てられます。
- ⼀部の特殊なSQLまたはフィールドタイプにより、単⼀のスレッドに複数のキャッシュが割り当てられること があります。OOM異常の発⽣は、すべて各接続のプライベートメモリに起因しています。データベース接続数 を制限し、非効率なSQLを最適化することにより、メモリ使用率が高すぎるというリスクを低減することがで きます。MySQLのメモリ使⽤率が引き続き⾼すぎる場合は、メモリ設定をアップグレードすることで、データ ベース全体の同時実⾏性と安定性を向上させることができます。メモリパラメータの詳細な説明については、 [メモリ割り当て問題](https://www.tencentcloud.com/document/product/236/31922)をご参照ください。

### 処理⼿順

- 1. 低速SQLを最適化し、sessionレベルのプライベートメモリの使用量を減少させます。DBbrianによる、低速 SQLの分析が可能です。
- 2. 業務に影響を与えることなく、無効な長時間の接続を減少させ、プログラム側の接続プール設定を減少させる [か、またはプログラム側の同時実⾏レベルを低下させます。](https://www.tencentcloud.com/document/product/1035/36037)DBbrianによる、リアルタイムセッション情報の確 認が可能です。
- 3. メモリ使用状況の監視(オプション、MySQL 5.7およびそれ以上のバージョンに適用): performance\_schema のメモリ監視機能を有効にする場合、performance schemaのメモリ監視機能を有効化するには、 performance schemaを有効化した後、performance schemaライブラリで、グローバルディメンションのメモ リ使用率分析テーブル:memory\_summary\_global\_by\_event\_nameなど、memory\_summaryで始まる名前のメ モリ使⽤状況を確認する必要があります。
- 4. 最適化完了後の手段: TencentDB for MySQL[設定のアップグレード。](https://www.tencentcloud.com/document/product/236/19707)

説明:

- アップグレードプロセスは、業務の通常の使用に影響しません。アップグレードが完了すると、秒レベ ルの瞬断のみで、切り替えが実施されます。業務が再接続メカニズムを備えていることを確認してくだ さい。
- メモリまたはCPUリソースの不足によって業務の通常運用に影響が出ることを防ぐため、現在のネット ワークインスタンス上のリソースに対して合理的なアラームポリシーを設定し、リソース不⾜の隠れた リスクを事前に発⾒できるようにしてください。詳細については、[アラームポリシーを](https://www.tencentcloud.com/document/product/236/8457)ご参照くださ い。

### <span id="page-26-0"></span>スロークエリ数が多すぎる

最終更新日::2021-11-10 14:55:16

### 現象の説明

スロークエリ現象が発生すると、通常、CPU使用率やスロークエリーの数など、複数の監視指標が同時に跳ね上 がります。

### 考えられる原因

通常、SQLステートメントの実行効率はあまり高くないため、TencentDB for MySQLに大量のリクエストが蓄積さ れます。よくある原因は、以下の2つです。

- 原因1: SQLステートメントがインデックスを使用していないか、またはより良いインデックスを使用していな い。
- 原因2:QPSのプレッシャーが、現在のインスタンスの負荷上限を超えている。

### ソリューション

考えられる2つの原因に対しては、さまざまな解決方法があります。

- ソリューション1:SQLステートメントを最適化して、SQLステートメントの実行効率を引き上げます。詳しく [は対策](#page-26-1)1をご参照ください。
- ソリューション2:TencentDB for MySQLの設定を引き上げます。詳しく[は対策](#page-27-0)2をご参照ください。

### 処理⼿順

#### <span id="page-26-1"></span>対策**1**:**SQL**ステートメントの最適化

TencentDB for DBbrainを直接使用して、スロークエリを最適化することができます。DBbrainはSQLステートメン トを分析し、インデックスを追加するための提案を行います。

- 1. DBbrain[コンソールに](https://console.tencentcloud.com/dbbrain/performance/analysis)ログインし、左側のナビゲーションで**Performance Optimization**を選択し、上部にある データベースを選択し、**Slow SQL Analysis**タブを選択します。
- 2. 「SQL統計」チャートのスロークエリー(棒グラフ)をクリック(単一の時間帯を選択)またはプル(複数の 時間帯を選択)します。下に集約されたSQLテンプレートと実⾏情報(実⾏数、合計実⾏時間、スキャンされ

た行数、返された行数などを含む)が以下に表示されます。

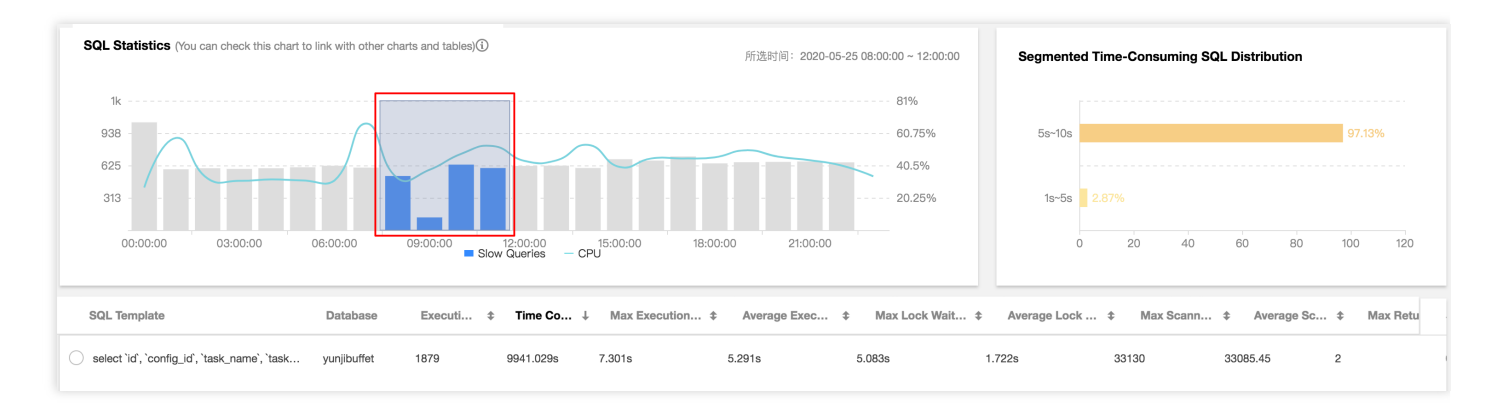

3. 集約されたSQLテンプレート行をクリックすると、SQLの具体的な分析および統計データが右側にポップアッ プ表⽰され、対応するインデックスの提案を確認することができます。

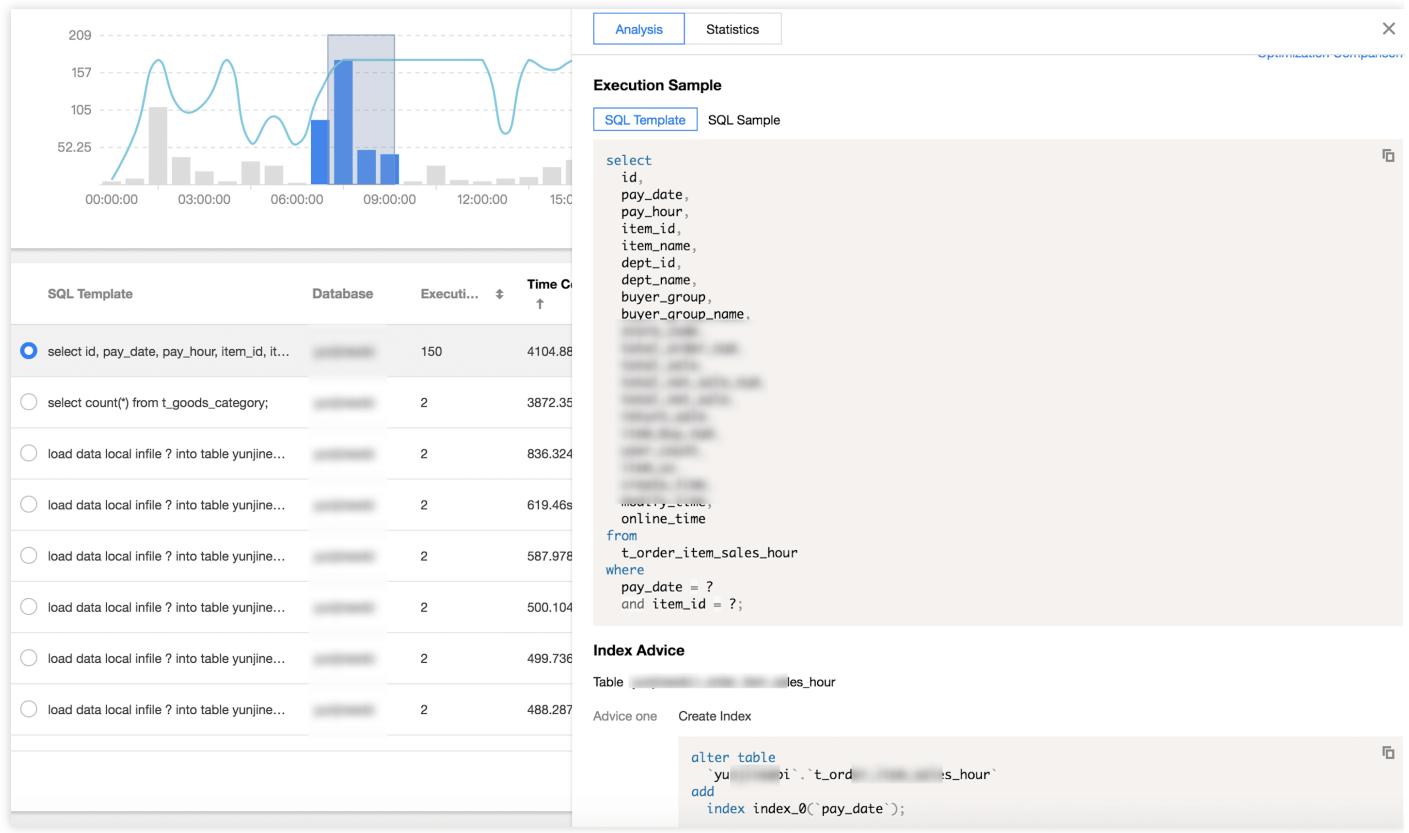

### <span id="page-27-0"></span>対策**2**:**TencentDB for MySQL**の設定の引き上げ

各仕様に対応するQPS[公式負荷テストデータ](https://www.tencentcloud.com/document/product/236/8842)を確認し、現在のインスタンスのQPSデータと比較して、対応する MySQL CPU[とメモリ仕様](https://www.tencentcloud.com/document/product/236/19707)を調整します。

### <span id="page-28-0"></span>インスタンスデータの同期遅延

最終更新日:: 2022-04-12 09:24:07

#### ##現象の説明

TencentDB for MySQLのデフォルトのスレーブデータベース、ディザスタリカバリインスタンス、読み取り専用イ ンスタンスはいずれもMySQLのネイティブbinlogレプリケーションテクノロジーを使⽤しており、データのレプ リケーション⽅式が⾮同期または準同期レプリケーションの時、いずれも遅延が発⽣する恐れがあります。

### 故障の影響

- [スレーブデータベース](https://www.tencentcloud.com/document/product/236/38328) に遅延が存在する場合、マスター∕スレーブインスタンスが短時間で切り替えを完了で きなくなり、これにより業務にも影響が出て、短時間で正常にリストアできなくなります。
- [ディザスタリカバリインスタンス](https://www.tencentcloud.com/document/product/236/7272) に遅延が発生した場合、溜まったbinlogの適用が完了するまで、ディザスタ リカバリインスタンスはマスターインスタンスに昇格できず、その間の業務の継続性に影響が与えられます。
- 読み取りサービスがデータの整合性に対して高い要求がある場合、読み取り専用グループが遅延削除ポリシー を設定することができます。読み取り専⽤インスタンスとマスターインスタンスの遅延時間がしきい値を超え た時、対応する読み取り専用インスタンスは自動的に削除され、それにより読み取りサービスは読み取り専用 インスタンスに正常にアクセスすることができなくなります。

### 考えられる原因

• 非プライマリキーまたはセカンダリインデックス

binlogがrow形式でかつテーブルが⾮プライマリキーまたはセカンダリインデックスの場合、ビッグテーブルに 対してDML操作(例:delete、update、insert)を行い、スレーブデータベースでbinlogアプリケーションを行 う時、プライマリキーまたはセカンダリインデックスに基づき変更する必要のある行を検索します。対応する テーブルがプライマリキーまたはセカンダリインデックスを作成していない場合、大量の全テーブルスキャン が発⽣することによりログ応⽤の速度が低下し、その結果、データ遅延が発⽣します。 処理⼿順については、 [⾮プライマリキーまたはセカンダリインデックス](#page-29-0)をご参照ください。

• \*\*大規模トランザクション

⼤規模トランザクション:特に、データを追加、削除、変更するinsert、update、delete、replcaeなどの⽂を指 します。1つのトランザクションに数百万行のデータに対する操作が含まれること、または1つのSQL文が数百 万⾏のデータを変更することが原因で、実⾏時間が30sを超えます。

マスターインスタンスがビッグデータを含むDML操作を実⾏し、⼤量のbinlogがスレーブデータベースに送信 される際、スレーブデータベースはマスターインスタンスと同等の時間を費やして対応するトランザクション を完了する必要があり、それによりスレーブデータベースにデータ遅延が発生します。処理手順については、 [⼤規模トランザクション](#page-30-0)をご参照ください。

#### **DDL**操作

読み取り専用ノード上でユーザーのクエリーが上層で実行されるため、読み取り専用ノード上で実行時間が非 常に長いクエリーが実行されると、このクエリーは、実行が完了するまでマスターデータベースからのDDLを ブロックし、これにより読み取り専用ノードのデータ遅延が発生します。処理手順については、DDL[操作](#page-31-0)をご 参照ください。

#### • インスタンスの仕様が小さすぎる

ディザスタリカバリインスタ、読み取り専用インスタンスの規格がマスターインスタンスよりも小さく、 かつ負荷が高いと、ディザスタリカバリインスタンス、読み取り専用インスタンスのデータ遅延が発生しま す。

処理手順については、インスタンス仕様が小さすぎるをご参照ください。

#### **Waiting for table metadata lock**のエラー

⼤規模トランザクションを実⾏すると、DDLがブロックされ、これが続くと同⼀テーブルのすべての後続の操 作に支障が出ます。また、トランザクションを送信しない場合もDDLがブロックされ、これが続くと同一テー ブルのすべての後続の操作に⽀障が出ます。

処理手順については、Waiting for table metadata lockのエラーをご参照ください。

### 処理⼿順

#### <span id="page-29-0"></span>非プライマリキーまたはセカンダリインデックス

- 1. DBbrain [コンソール](https://console.tencentcloud.com/dbbrain/performance/disk)にログインし、左側のナビゲーションウィンドウで診断最適化を選択し、上側で対応する データベースを選択し、空間分析を選択します。
- 2. 空間分析画面の下側でプライマリキーなしテーブルを選択し、リストのプライマリキーなしテーブルをクリッ クすると、テーブルのフィールドとインデックス情報を表⽰することができます。

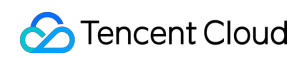

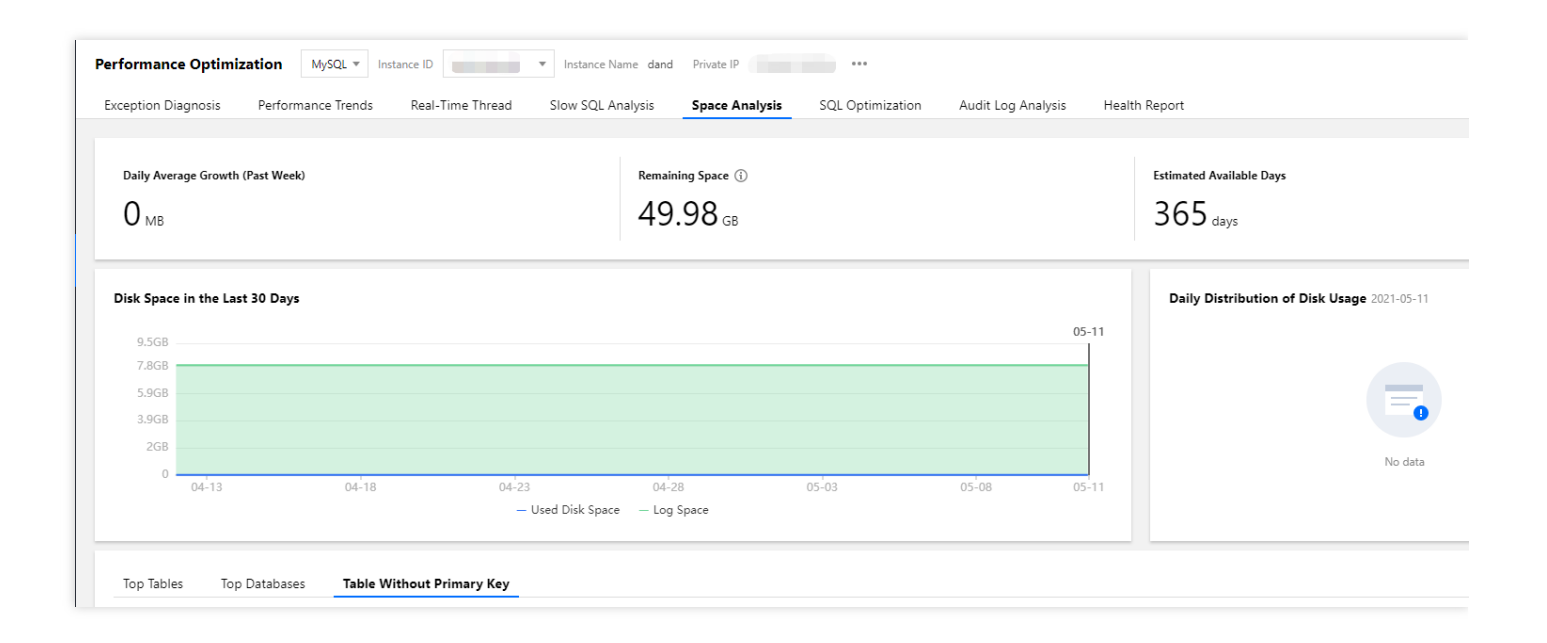

説明:

非プライマリキーテーブルリストは定期的なスキャン(スキャンの頻度は1日1回)と手動リフレッシュ の2つの形式をサポートしており、実際の状況に応じて選択することができます。

3. 手順2の非プライマリキーブルにプライマリキーを作成します。テーブルにプライマリキーを作成できない 場合、基数が⾼い列を選択してセカンダリインデックスを作成することをお勧めします。

### <span id="page-30-0"></span>⼤規模トランザクション

1. DBbrain [コンソール](https://console.tencentcloud.com/dbbrain/event)にログインし、異常アラーム画面で対応するデータベースとリージョンを選択し、診断項 目でトランザクションによるレプリケーションの遅延にチェックを入れると、インスタンスの大規模トランザ クションを絞り込んで表⽰することができます。

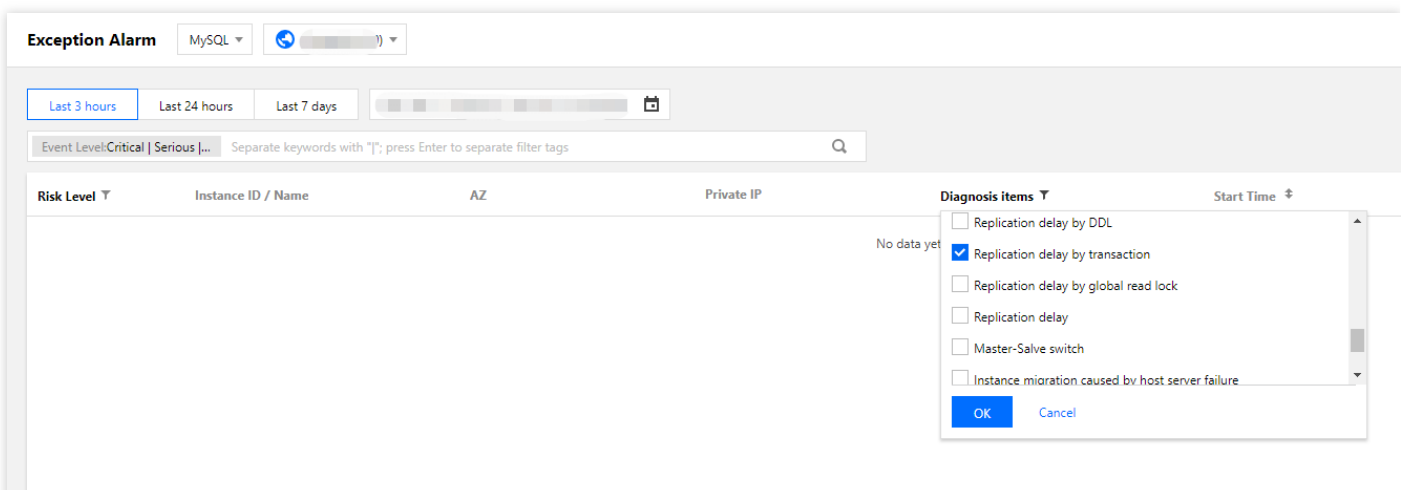

2. 大規模トランザクションを小さく分割し、where条件によって毎回処理するデータ量を制限します。

説明:

DBbrainによって大規模トランザクションを特定し、大規模トランザクションを小さく分割して実行すれ ば、読み取り専⽤ノードが迅速にトランザクションを完了でき、データ遅延が発⽣することはありませ ん。

### <span id="page-31-0"></span>**DDL**操作

1. DBbrain[コンソールに](https://console.tencentcloud.com/dbbrain/event)ログインし、異常アラーム画面で対応するデータベースとリージョンを選択し、診断項目 で**DDL**によるレプリケーションの遅延にチェックを⼊れると、インスタンスに対応するDDL操作を絞り込んで 表示することができます。

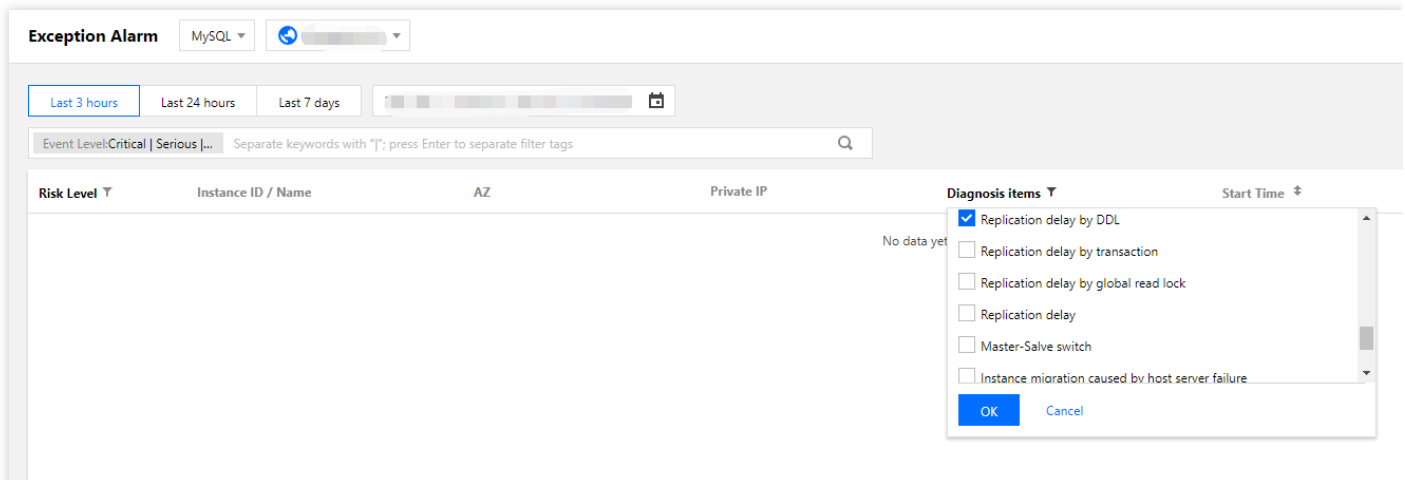

2. アラームリストで操作列の詳細をクリックすると、イベントの詳細画面に遷移して対処することができます。

- イベントの詳細:診断項⽬、開始・終了時間、リスクレベル、持続時間、概要などの情報が含まれます。
- 現場の説明:異常イベント(またはヘルスチェックイベント)の外部パフォーマンス現象のスナップショット とパフォーマンスの傾向。
- インテリジェント分析:パフォーマンス異常を引き起こす根本的な原因を分析し、具体的な操作を特定しま す。
- 最適化の提案:SQL最適化(インデックスの提案、書き換えの提案)、リソース設定の最適化およびパラメー タのチューニングなどを含む最適化のガイダンスと提案を⾏います。

### インスタンス仕様が⼩さすぎる

- 1. 読み取り専用インスタンスタンスの仕様をマスターインスタンス以上にすることをお勧めし ます。インスタンスの仕様はMySQL[コンソール](https://console.tencentcloud.com/cdb) にログインし、インスタンスリストで確認できます。
- 2. 大量の分析型トランザクションの処理により、読み取り専用インスタンスと災害復旧インスタンスの負荷が過 剰になった場合、そのインスタンスの仕様を適切なスペックに拡張するか、低パフォーマンスのSQL⽂を最適 化する必要があります。
- 非効率性の最適化については、SQL[の最適化を](https://www.tencentcloud.com/document/product/1035/36040)ご参照ください。
- インスタンス仕様のアップグレードについては、[データベースインスタンスの仕様の調整を](https://www.tencentcloud.com/document/product/236/19707)ご参照ください。

#### [**Waiting for table metadata lock**のエラー]**(id:wftmlbc)**

[TencentDB](https://www.tencentcloud.com/document/product/1035/36036) for DBbrain を使用して実際の業務およびインスタンスに対する診断を行い、スロークエリーなどの指 標を調査して、大規模トランザクションを特定することをお勧めします。

1. DBbrain [コンソール](https://console.tencentcloud.com/dbbrain/event)にログインし、異常アラーム画面で対応するデータベースとリージョンを選択し、診断項 目で\*\*以下の項目にチェックを入れて、時間がかかる大規模トランザクションを特定します。

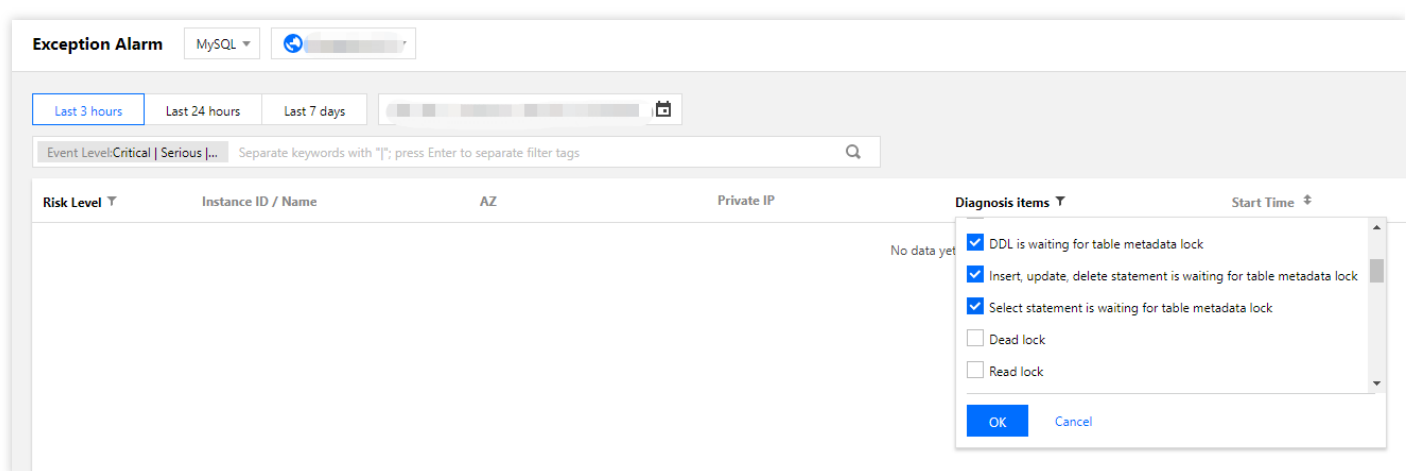

2. 次の各種故障シナリオへの対策を講じます:

- 大規模トランザクションを実行すると、DDLがブロックされ、これが続くと同一テーブルのすべての後続の操 作に支障が出るため、DBbrainの異常診断プロンプトに基づき、大規模トランザクションのIDを見つけ出し、kill (強制終了) します。
- トランザクションが送信されていないとDDLがブロックされ、これが続くと同一テーブルのすべての後続の操 作に支障が出るため、DBbrainの異常診断に基づき、送信されていないトランザクションのIDを見つけ出し、kill (強制終了) すると同時にプログラムをチェックし、直ちにトランザクションを送信します。
- 明示的なトランザクションでは、 TableAに対して失敗した操作(存在しないフィールドをクエリーするなど) が実⾏されます。この時点でトランザクションは開始されていませんが、失敗したセンテンスによって取得さ れたロックは引き続き有効であり、解放されません。DBbrainの異常診断に基づき、sessionのIDを見つけ出 し、 kill(強制終了)します。

## <span id="page-34-0"></span>大文字と小文字を区別しない設定に失敗しま した

最終更新日:: 2022-04-24 14:35:44

### 故障状況

データベースで⼤⽂字と⼩⽂字を区別しない設定に失敗しました。エラーは次のとおりです。

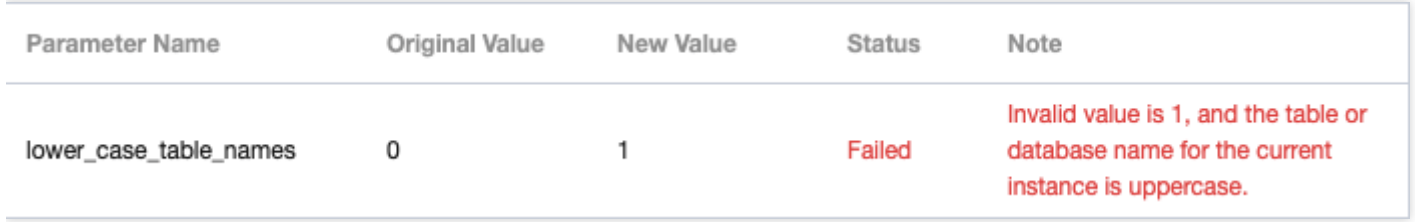

説明:

データベースがバージョン8.0の場合、テーブル名の大文字と小文字の区別の有無に関する設定は、購入ペ ージからインスタンス作成するときにのみ設定可能です。インスタンス作成後、lower case table names パラメータを変更することで修正することはできません。

### 考えられる原因

⼤⽂字のデータベーステーブル名があります。

### 処理⼿順

このインスタンス配下のデータベースとテーブルがすべて小文字であるかどうかを確認します。大文字のデータベ ーステーブル名がある場合は、それらをすべて小文字に変更してから、lower\_case\_table\_namesパラメータを変 更してください。

注意:

lower case table namesパラメータを変更すると、データベースが再起動されます。

⼤⽂字のテーブルの有無の確認

**select** table\_schema,table\_name **from** information\_schema.**tables where** table\_schem a **not in**("mysql","information\_schema") **and** (md5(table\_name)<>md5(lower(table\_na me)) **or** md5(table\_schema)<>md5(lower(table\_schema)));

⼤⽂字のデータベースの有無の確認  $\bullet$ 

> **select** SCHEMA\_NAME **from** information\_schema.SCHEMATA **where** md5(SCHEMA\_NAME)<>md5 (lower(SCHEMA\_NAME));